# Load balancing IOS NAT con Optimized Edge Routing per due connessioni Internet Ī

## Sommario

[Introduzione](#page-0-0) **[Prerequisiti](#page-1-0) [Requisiti](#page-1-1)** [Componenti usati](#page-1-2) **[Convenzioni](#page-2-0) [Configurazione](#page-2-1)** [Esempio di rete](#page-2-2) [Configurazioni](#page-3-0) **[Verifica](#page-5-0)** [Risoluzione dei problemi](#page-6-0) [Informazioni correlate](#page-6-1)

## <span id="page-0-0"></span>**Introduzione**

In questo documento viene descritta la configurazione di un router Cisco IOS<sup>®</sup> per connettere una rete a Internet con Network Address Translation tramite due connessioni ISP. Il software Cisco IOS Network Address Translation (NAT) può distribuire le successive connessioni TCP e sessioni UDP su più connessioni di rete se sono disponibili route uguali per una determinata destinazione. Nel caso in cui una delle connessioni diventi inutilizzabile, è possibile disattivare il tracciamento degli oggetti, un componente di Optimized Edge Routing (OER), finché la connessione non diventa nuovamente disponibile, in modo da garantire la disponibilità della rete nonostante l'instabilità o l'inaffidabilità di una connessione Internet.

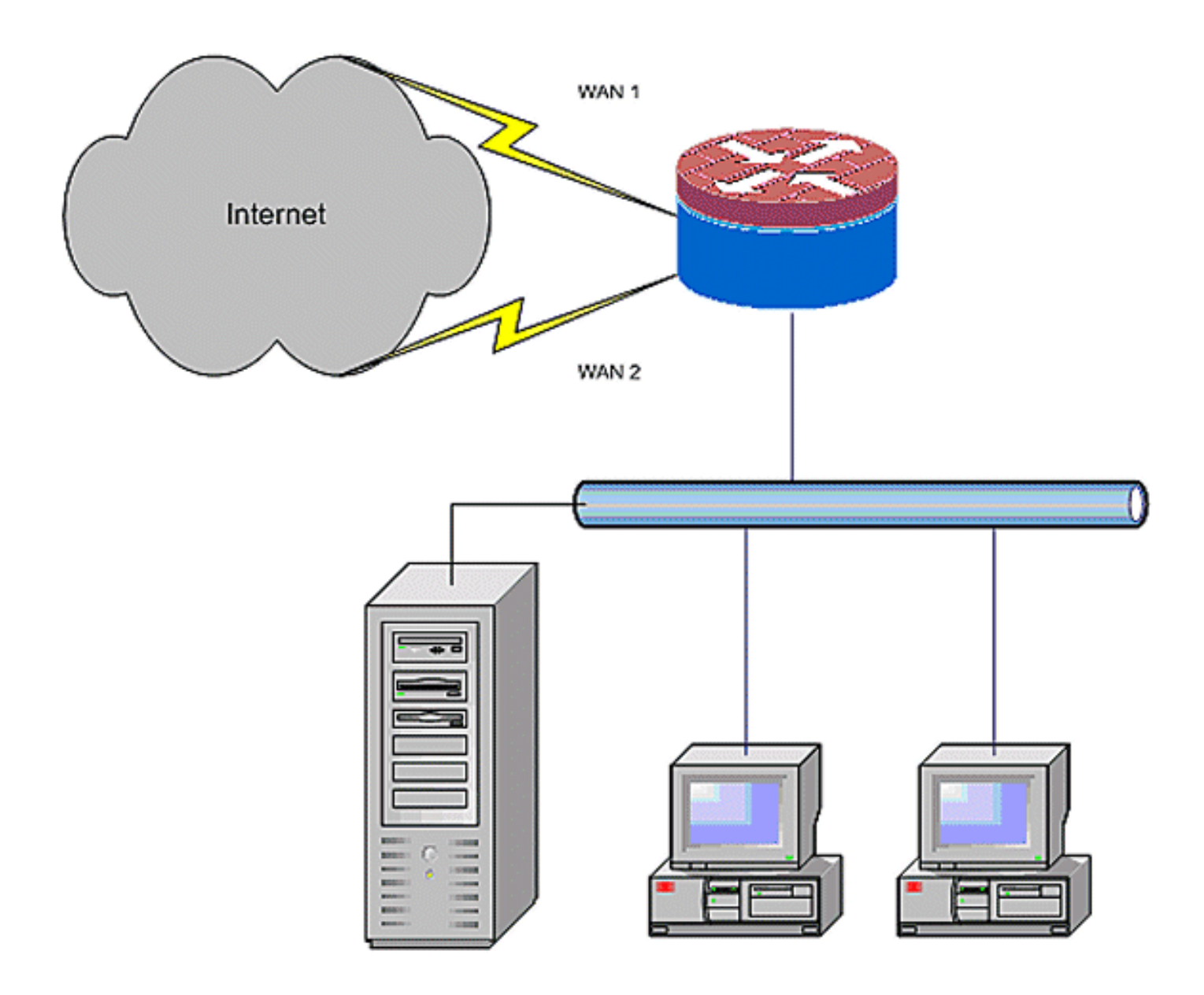

## <span id="page-1-0"></span>**Prerequisiti**

### <span id="page-1-1"></span>**Requisiti**

in questo documento si presume che le connessioni LAN e WAN siano funzionali; non fornisce la configurazione o la risoluzione dei problemi di background per stabilire la connettività iniziale.

- 1. Questo documento non descrive un modo per distinguere tra i percorsi, quindi non c'è modo di preferire una connessione più desiderabile a una meno desiderabile.
- 2. In questo documento viene descritta la configurazione di OER per abilitare o disabilitare una delle route Internet in base alla raggiungibilità dei server DNS dell'ISP. È necessario identificare gli host specifici che possono essere raggiunti solo tramite una delle connessioni ISP e che non possono essere disponibili se la connessione ISP non è disponibile.

### <span id="page-1-2"></span>Componenti usati

Questa configurazione è stata sviluppata con un router Cisco 1811 con software Advanced IP Services 12.4(15)T. Se si utilizza una versione software diversa, alcune funzionalità potrebbero non essere disponibili o i comandi di configurazione potrebbero essere diversi da quelli mostrati in questo documento. Una configurazione simile è disponibile su tutte le piattaforme di router Cisco IOS, anche se la configurazione dell'interfaccia probabilmente varia tra le piattaforme.

Le informazioni discusse in questo documento fanno riferimento a dispositivi usati in uno specifico ambiente di emulazione. Su tutti i dispositivi menzionati nel documento la configurazione è stata ripristinata ai valori predefiniti. Se la rete è operativa, valutare attentamente eventuali conseguenze derivanti dall'uso dei comandi.

### <span id="page-2-0"></span>**Convenzioni**

Per ulteriori informazioni sulle convenzioni usate, consultare il documento [Cisco sulle convenzioni](//www.cisco.com/en/US/tech/tk801/tk36/technologies_tech_note09186a0080121ac5.shtml) [nei suggerimenti tecnici.](//www.cisco.com/en/US/tech/tk801/tk36/technologies_tech_note09186a0080121ac5.shtml)

## <span id="page-2-1"></span>**Configurazione**

Potrebbe essere necessario aggiungere il routing basato su criteri per il traffico specifico per garantire che utilizzi sempre una connessione ISP. Tra gli esempi di traffico che richiedono questo comportamento sono inclusi i client VPN IPSec, i telefoni VoIP e qualsiasi altro traffico che utilizza solo una delle opzioni di connessione ISP per preferire lo stesso indirizzo IP, una velocità superiore o una latenza inferiore sulla connessione.

Nota: per ulteriori informazioni sui comandi menzionati in questo documento, usare lo [strumento di](//tools.cisco.com/Support/CLILookup/cltSearchAction.do) [ricerca](//tools.cisco.com/Support/CLILookup/cltSearchAction.do) dei comandi (solo utenti [registrati](//tools.cisco.com/RPF/register/register.do)).

#### <span id="page-2-2"></span>Esempio di rete

Nel documento viene usata questa impostazione di rete:

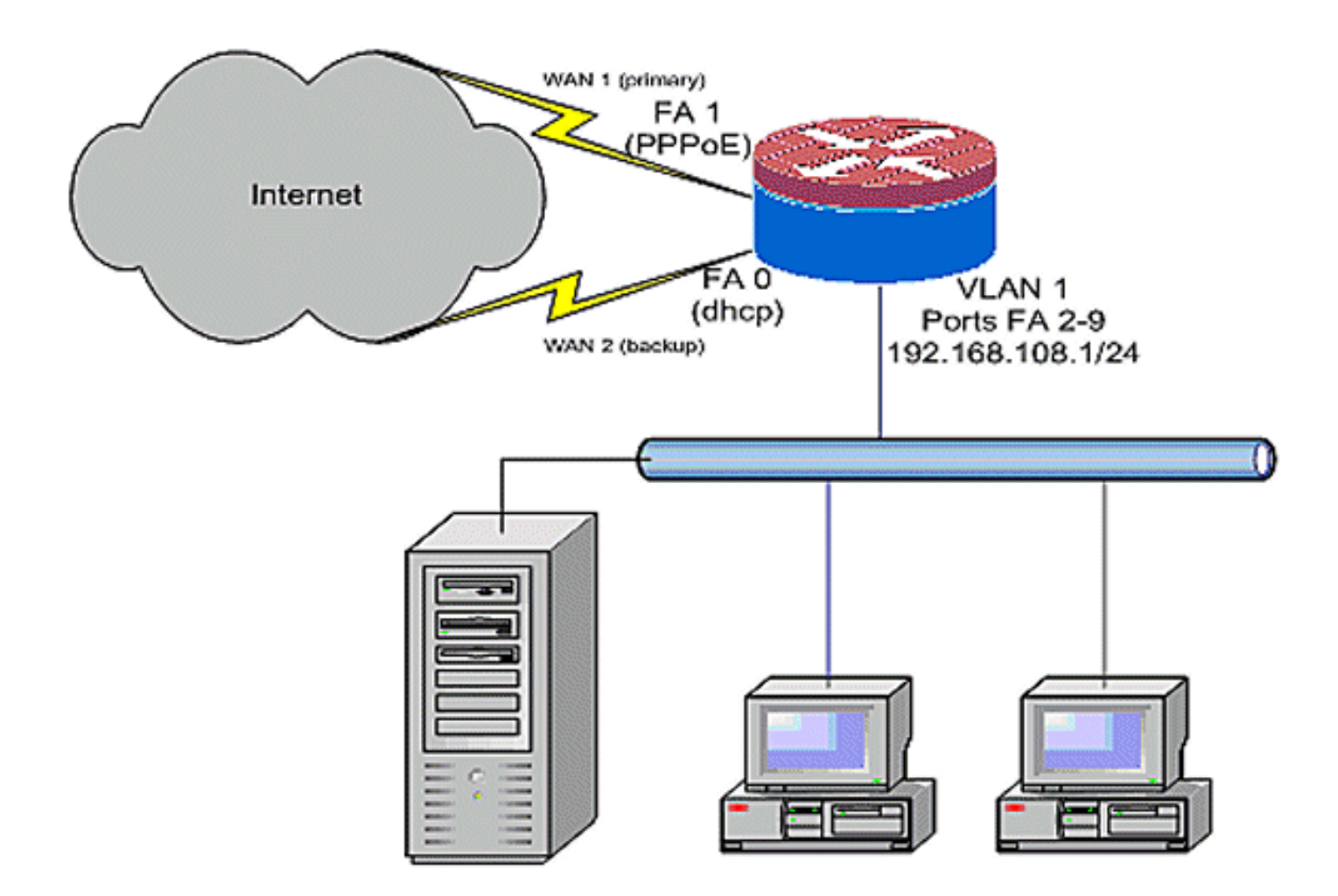

### <span id="page-3-0"></span>**Configurazioni**

L'esempio di configurazione riportato di seguito, come mostrato nel diagramma di rete, descrive un router di accesso che utilizza una connessione IP configurata con DHCP a un ISP (come mostrato da Fast Ethernet 0) e una connessione PPPoE sull'altra connessione ISP. I tipi di connessione non hanno un impatto particolare sulla configurazione, a meno che non si utilizzi la registrazione degli oggetti e il routing basato su OER e/o criteri con una connessione Internet assegnata tramite DHCP. In questi casi, può essere molto difficile definire un router dell'hop successivo per il routing delle policy o il sistema OER.

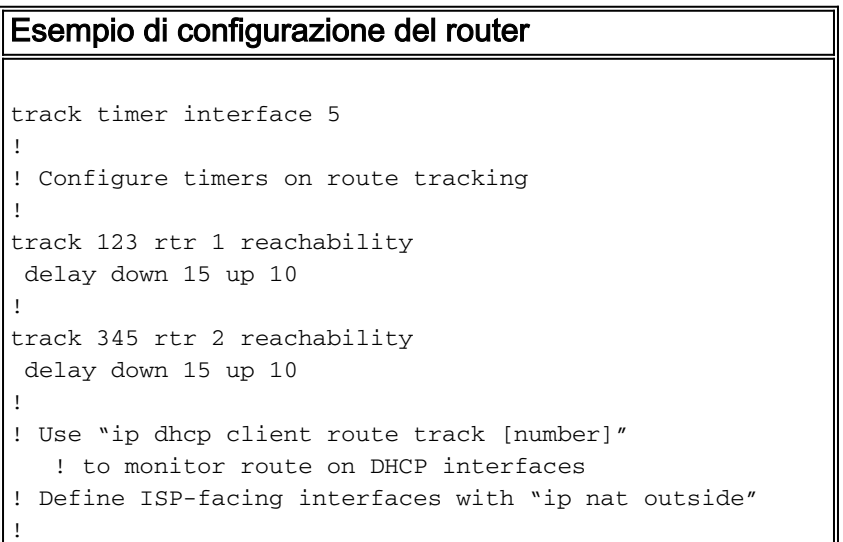

```
interface FastEthernet0
  ip address dhcp
  ip dhcp client route track 345
 ip nat outside
 ip virtual-reassembly
!
interface FastEthernet1
 no ip address
 pppoe enable
 no cdp enable
!
interface FastEthernet2
 no cdp enable
!
interface FastEthernet3
 no cdp enable
!
interface FastEthernet4
 no cdp enable
!
interface FastEthernet5
 no cdp enable
!
interface FastEthernet6
 no cdp enable
!
interface FastEthernet7
 no cdp enable
!
interface FastEthernet8
 no cdp enable
!
interface FastEthernet9
 no cdp enable
!
! Define LAN-facing interfaces with "ip nat inside"
!
interface Vlan1
  description LAN Interface
 ip address 192.168.108.1 255.255.255.0
 ip nat inside
 ip virtual-reassembly
 ip tcp adjust-mss 1452
!
! Define ISP-facing interfaces with "ip nat outside"
!
Interface Dialer 0
 description PPPoX dialer
 ip address negotiated
 ip nat outside
 ip virtual-reassembly
 ip tcp adjust-mss
!
ip route 0.0.0.0 0.0.0.0 dialer 0 track 123
!
! Configure NAT overload (PAT) to use route-maps
!
ip nat inside source route-map fixed-nat
   interface Dialer0 overload
ip nat inside source route-map dhcp-nat
   interface FastEthernet0 overload
!
! Configure an OER tracking entry
    ! to monitor the first ISP connection
```

```
!
ip sla 1
 icmp-echo 172.16.108.1 source-interface Dialer0
 timeout 1000
 threshold 40
 frequency 3
!
! Configure a second OER tracking entry
    ! to monitor the second ISP connection
!
ip sla 2
 icmp-echo 172.16.106.1 source-interface FastEthernet0
 timeout 1000
 threshold 40
 frequency 3
!
! Set the SLA schedule and duration
!
ip sla schedule 1 life forever start-time now
ip sla schedule 2 life forever start-time now
!
! Define ACLs for traffic that
    ! will be NATed to the ISP connections
!
access-list 110 permit ip 192.168.108.0 0.0.0.255 any
!
! Route-maps associate NAT ACLs with NAT
   ! outside on the ISP-facing interfaces
!
route-map fixed-nat permit 10
 match ip address 110
 match interface Dialer0
!
route-map dhcp-nat permit 10
 match ip address 110
 match interface FastEthernet0
```
Con rilevamento route assegnato da DHCP:

```
Esempio di configurazione del rilevamento route
assegnato da DHCP (facoltativo)
interface FastEthernet0
 description Internet Intf
 ip dhcp client route track 123
 ip address dhcp
 ip nat outside
 ip virtual-reassembly
 speed 100
 full-duplex
 no cdp enable
```
# <span id="page-5-0"></span>**Verifica**

Per verificare che la configurazione funzioni correttamente, consultare questa sezione.

Lo [strumento Output Interpreter](https://www.cisco.com/cgi-bin/Support/OutputInterpreter/home.pl) (solo utenti [registrati](//tools.cisco.com/RPF/register/register.do)) (OIT) supporta alcuni comandi show. Usare l'OIT per visualizzare un'analisi dell'output del comando show.

• show ip nat translation: visualizza l'attività NAT tra gli host interni NAT e gli host esterni NAT. Questo comando verifica che gli host interni vengano convertiti in entrambi gli indirizzi esterni NAT.

```
Router# sh ip nat tra
Pro Inside global Inside local Outside local Outside global
tcp 172.16.108.44:54486 192.168.108.3:54486 172.16.104.10:22 172.16.104.10:22
tcp 172.16.106.42:49620 192.168.108.3:49620 172.16.102.11:80 172.16.102.11:80
tcp 172.16.108.44:1623 192.168.108.4:1623 172.16.102.11:445 172.16.102.11:445
Router#
```
• show ip route: verifica che siano disponibili più route a Internet.

```
Router# sh ip route
Codes: C - connected, S - static, R - RIP, M - mobile, B - BGP
       D - EIGRP, EX - EIGRP external, O - OSPF, IA - OSPF inter area
       N1 - OSPF NSSA external type 1, N2 - OSPF NSSA external type 2
       E1 - OSPF external type 1, E2 - OSPF external type 2
       i - IS-IS, su - IS-IS summary, L1 - IS-IS level-1,
       L2 - IS-IS level-2
       ia - IS-IS inter area, * - candidate default,
       U - per-user static route
        o - ODR, P - periodic downloaded static route
Gateway of last resort is 172.16.108.1 to network 0.0.0.0
C 192.168.108.0/24 is directly connected, Vlan1
     172.16.0.0/24 is subnetted, 2 subnets
C 172.16.108.0 is directly connected,
       FastEthernet4
C 172.16.106.0 is directly connected, Vlan106
S* 0.0.0.0/0 [1/0] via 172.16.108.1
               [1/0] via 172.16.106.1
Router#
```
## <span id="page-6-0"></span>Risoluzione dei problemi

Dopo aver configurato il router Cisco IOS con NAT, se le connessioni non funzionano, verificare quanto segue:

- Il protocollo NAT viene applicato correttamente sulle interfacce esterna e interna.
- La configurazione NAT è completa e gli ACL riflettono il traffico che deve essere NAT.
- Sono disponibili più percorsi verso Internet/WAN.
- Se si utilizza la traccia del percorso per assicurarsi che le connessioni Internet siano disponibili, verificare lo stato della traccia del percorso.

## <span id="page-6-1"></span>Informazioni correlate

- [Guida alla configurazione di Cisco IOS 12.4 NAT](//www.cisco.com/en/US/docs/ios-xml/ios/ipaddr_nat/configuration/12-4t/nat-12-4t-book.html?referring_site=bodynav)
- [Documentazione e supporto tecnico Cisco Systems](//www.cisco.com/cisco/web/support/index.html?referring_site=bodynav)